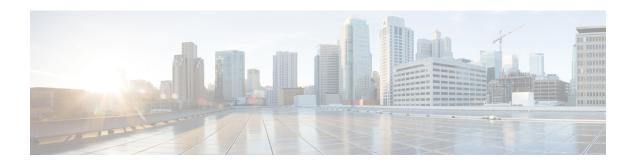

## **Troubleshooting Commands**

The following commands are available to troubleshoot the Cisco APIC-EM:

- Root Commands, page 1
- Client Commands, page 4

## **Root Commands**

The following table describes commands that you can issue on the Grapevine root to troubleshoot the Cisco APIC-EM.

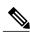

Note

Enter the **grape help** command on Grapevine root to view a list of available commands. For more details on a specific command, type **grape help** command\_from\_list. For example, by entering **grape help update**, a new list of commands including history and upload appears. By further entering **grape help update upload**, specific command information and usage are then displayed.

The following table displays the read-only Grapevine root commands. Use these commands to display controller status, network configurations, service versions, and other key Cisco APIC-EM data to assist in troubleshooting procedures.

Table 1: Root Commands—Read Only

| Command              | Description                                                                                                    |
|----------------------|----------------------------------------------------------------------------------------------------|
| grape client display | Displays the number of Grapevine clients that are currently running. This command also displays any clients that have faulted.                           |
| grape client status  | Displays the status of the Grapevine clients.                                                                                                    |
| grape ctlstatus      | Displays the open ports on the Grapevine root and clients. An open port is any TCP or UDP port, for which a listener exists on one or more IP addresses. |

| Command                       | Description                                                                                                    |
|-------------------------------|----------------------------------------------------------------------------------------------------|
| grape host status host_id     | Displays all of the services on the host where it is issued.                                                                                                    |
| grape instance display        | Displays the Cisco APIC-EM services that are currently running.                                                                                                    |
| grape instance status         | Displays the status of the Cisco APIC-EM services.                                                                                                    |
| grape network display         | Displays the current external network configuration used by both Grapevine and the Cisco APIC-EM including:                                                                                                    |
|                               | • IP addresses                                                                                                    |
|                               | • Netmask                                                                                                    |
|                               | • DNS servers                                                                                                    |
| grape release display current | Displays the versions of the Cisco APIC-EM services that are currently running.                                                                                                    |
| grape release display latest  | Displays the latest available versions of the Cisco APIC-EM services.                                                                                                    |
| grape root display            | Displays the Grapevine root properties, including:                                                                                                    |
|                               | • hostname                                                                                                    |
|                               | • interfaces                                                                                                    |
|                               | • root ID                                                                                                    |
|                               | • version                                                                                                    |
| grape service display         | Displays the Cisco APIC-EM services that are currently installed.                                                                                                    |
| grape update_service display  | Displays the current automatic services update configuration.                                                                                                    |
|                               | Additional fields in the command output indicate the last time the Cisco cloud was polled for updates (last_connect_time), as well as the Cisco cloud status(last_connect_status). For example, whether the Cisco cloud is reachable, unreachable, etc. |
| grape version                 | Displays the version of Grapevine that the Grapevine root is running.                                                                                                    |

| Command                       | Description                                                                                                    |
|-------------------------------|----------------------------------------------------------------------------------------------------|
| sudo service grapevine status | Determines the status of the Grapevine root core services and whether all of the root core services are running. |

The following table displays the read and write Grapevine root commands. Use these commands to perform delete, harvest, update, and capture actions on the controller.

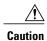

You should exercise caution when issuing any of the read/write commands in this table.

## **Table 2: Root Commands-Read and Write**

| Command                     | Description                                                                                                    |
|-----------------------------|----------------------------------------------------------------------------------------------------|
| grape backup delete         | Deletes the existing controller backup file.                                                                                                    |
|                             | Note If you are unable to back up your current controller database, then you may want to delete it and restore an earlier smaller controller backup file.                                                                                                    |
| grape host evacuate host_id | Harvests all of the services on the host where it is issued. If you issue this command on a host in a multi-host cluster, then the services are harvested and transferred to the remaining two hosts in the cluster. If you issue this command on a host in a single host configuration, all the services are harvested. |
| grape release update force  | Updates a service for Cisco APIC-EM.                                                                                                    |
|                             | Use this command to force a service update.                                                                                                    |
| grape tls                   | Use this command to set configure the TLS version to use for security for the controller.                                                                                                    |
| rca                         | The <b>rca</b> command runs a root cause analysis script that creates a tar file that contains log files, configuration files, and the command output. After running this command and creating the tar file, you can send the file to Cisco support for assistance in resolving an issue.                                |
|                             | For examples of using this command:                                                                                                    |
|                             | Confirming that Core Services are Running                                                                                                    |
|                             | Confirming the Multi-Host Cluster<br>Configuration Values                                                                                                    |
|                             | Creating a Support File for the Cisco APIC-EM                                                                                                    |

| Command                 | Description                                                                                                    |
|-------------------------|----------------------------------------------------------------------------------------------------|
| reset_grapevine         | The reset_grapevine command returns the configuration settings back to values that you configured when running the configuration wizard for the first time. The configuration settings are saved to a JSON file. This JSON file is located at: \$ /etc/grapevine/controller-config.json.  For examples of using this command:  • Resetting the Cisco APIC-EM |
| reset_grapevine factory | The reset_grapevine factory command returns the configuration settings back to their factory defaults.                                                                                                    |
|                         | Caution This command shuts down both Cisco APIC-EM and the host (physical or virtual) where the controller resides. After running this command, you will need to access the host and reboot it.  For examples of using this command:  • Restoring the Controller to the Factory Default                                                                      |

## **Client Commands**

The following table describes commands that you can issue on the Grapevine client to troubleshoot the Cisco APIC-EM.

Table 3: Client Commands- Read Only

| Command         | Description                                                                                                    |
|-----------------|----------------------------------------------------------------------------------------------------|
| grape version   | Displays the version of Grapevine that the Grapevine client is running.                                              |
| grape ctlstatus | Determines the status of the Grapevine client core services and whether all of the client core services are running. |